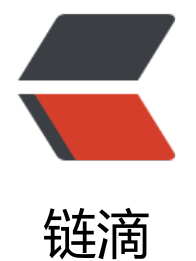

# springcloud([三\):服](https://ld246.com)务提供与调用

作者:911708498

- 原文链接:https://ld246.com/article/1543310621979
- 来源网站:[链滴](https://ld246.com/member/911708498)
- 许可协议:[署名-相同方式共享 4.0 国际 \(CC BY-SA 4.0\)](https://ld246.com/article/1543310621979)

上一篇文章我们介绍了eureka服务注册中心的搭建,这篇文章介绍一下如何使用eureka服务注册中 ,搭建一个简单的服务端注册服务,客户端去调用服务使用的案例。

案例中有三个角色:服务注册中心、服务提供者、服务消费者,其中服务注册中心就是我们上一篇的e reka单机版启动既可,流程是首先启动注册中心,服务提供者生产服务并注册到服务中心中,消费者 服务中心中获取服务并执行。

## 服务提供

我们假设服务提供者有一个hello方法,可以根据传入的参数,提供输出"hello, this is first messg 的服务

## 1、pom包配置

创建一个springboot项目,pom.xml中添加如下配置:

### <dependencies>

```
 <dependency>
     <groupId>org.springframework.cloud</groupId>
     <artifactId>spring-cloud-starter-eureka</artifactId>
   </dependency>
   <dependency>
     <groupId>org.springframework.boot</groupId>
     <artifactId>spring-boot-starter-test</artifactId>
     <scope>test</scope>
   </dependency>
</dependencies>
```
# 2、配置文件

application.properties配置如下:

```
spring.application.name=spring-cloud-producer
server.port=9000
eureka.client.serviceUrl.defaultZone=http://localhost:8000/eureka/
```
# 3、启动类

启动类中添加@EnableDiscoveryClient注解

```
@SpringBootApplication
@EnableDiscoveryClient
public class ProducerApplication {
```

```
 public static void main(String[] args) {
      SpringApplication.run(ProducerApplication.class, args);
   }
}
```
## 4、controller

## 提供hello服务

```
@RestController
public class HelloController {
```

```
 @RequestMapping("/hello")
```
## 添加@EnableDiscoveryClient注解后,项目就具有了服务注册的功能。启动工程后,就可以在注册 心的页面看到SPRING-CLOUD-PRODUCER服务。

#### **System Status**

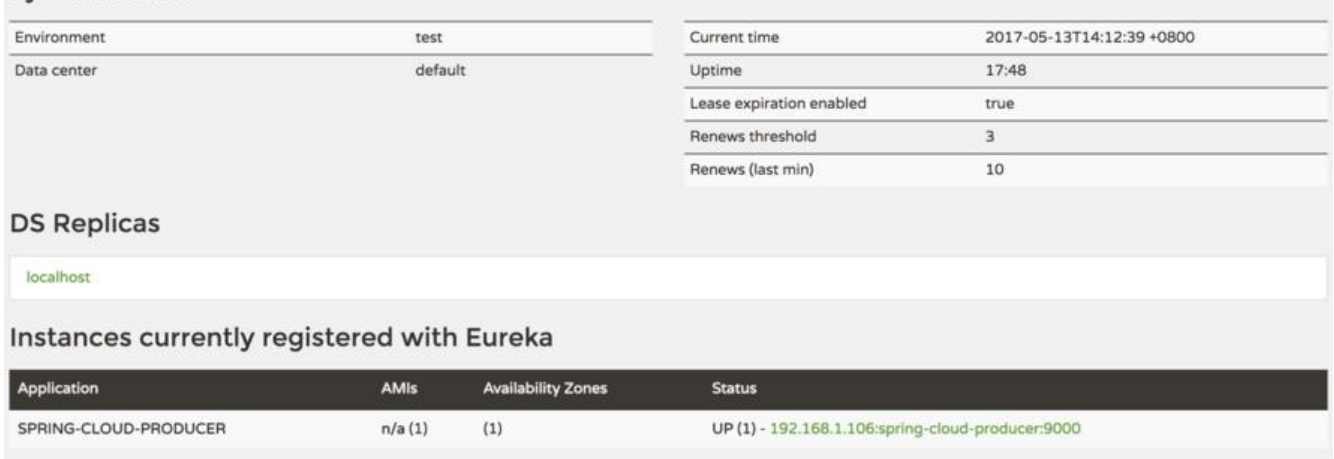

#### 到此服务提供者配置就完成了。

#### 服务调用

#### 1、pom包配置

#### 和服务提供者一致

## <dependencies>

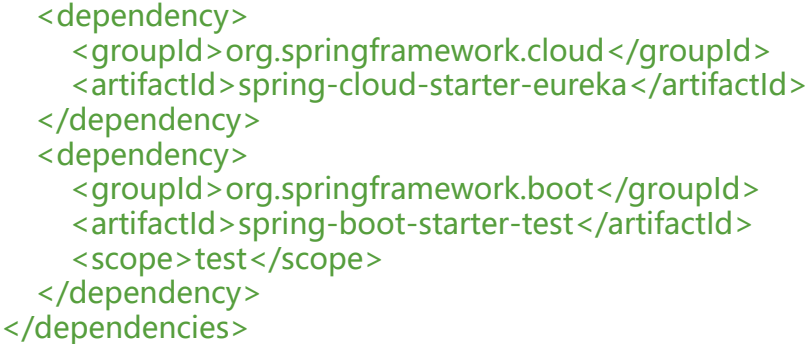

#### 2、配置文件

#### application.properties配置如下:

```
spring.application.name=spring-cloud-consumer
server.port=9001
eureka.client.serviceUrl.defaultZone=http://localhost:8000/eureka/
```
#### 3、启动类

启动类添加@EnableDiscoveryClient和@EnableFeignClients注解。

# @SpringBootApplication @EnableDiscoveryClient

```
@EnableFeignClients
public class ConsumerApplication {
   public static void main(String[] args) {
      SpringApplication.run(ConsumerApplication.class, args);
   }
```
}

@EnableDiscoveryClient :启用服务注册与发现

@EnableFeignClients:启用feign进行远程调用

Feign是一个声明式Web Service客户端。使用Feign能让编写Web Service客户端更加简单, 它的使 方法是定义一个接口,然后在上面添加注解,同时也支持JAX-RS标准的注解。Feign也支持可拔插式 编码器和解码器。Spring Cloud对Feign进行了封装,使其支持了Spring MVC标准注解和HttpMess geConverters。Feign可以与Eureka和Ribbon组合使用以支持负载均衡。

4、feign调用实现

```
@FeignClient(name= "spring-cloud-producer")
public interface HelloRemote {
   @RequestMapping(value = "/hello")
   public String hello(@RequestParam(value = "name") String name);
}
```
name:远程服务名,及spring.application.name配置的名称

此类中的方法和远程服务中contoller中的方法名和参数需保持一致。

5、web层调用远程服务

将HelloRemote注入到controller层,像普通方法一样去调用即可。

@RestController public class ConsumerController {

 @Autowired HelloRemote HelloRemote;

```
 @RequestMapping("/hello/{name}")
 public String index(@PathVariable("name") String name) {
   return HelloRemote.hello(name);
 }
```
## }

到此,最简单的一个服务注册与调用的例子就完成了。 整体代码结构如下:

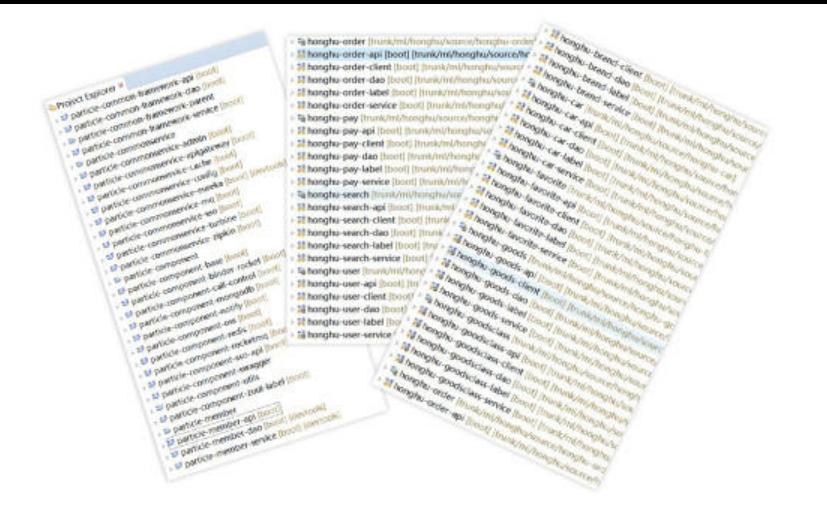